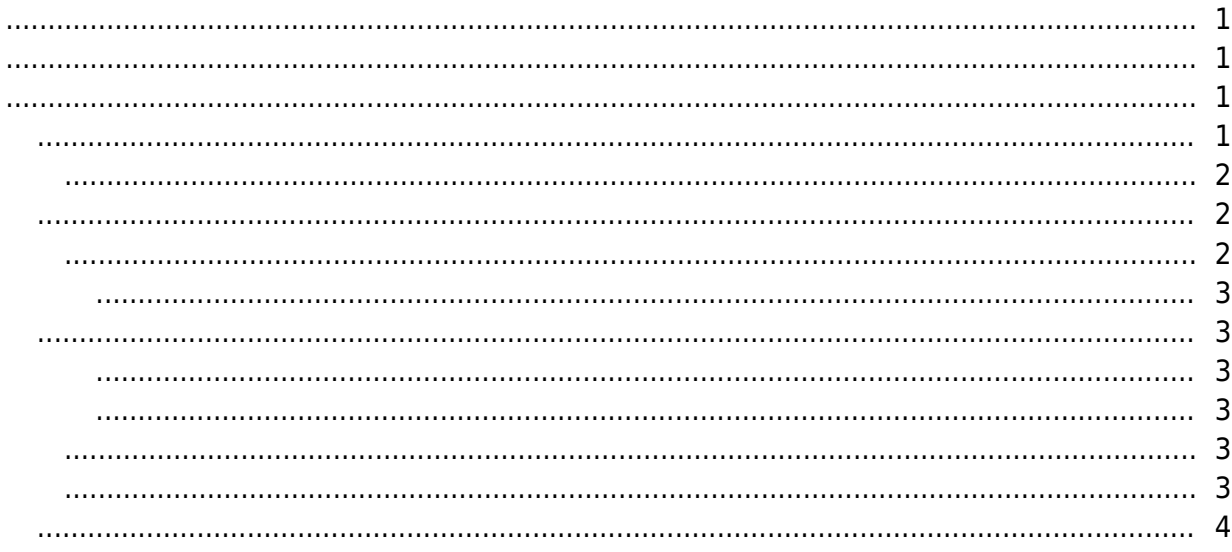

<span id="page-1-0"></span>있습니다.

수 있습니다.

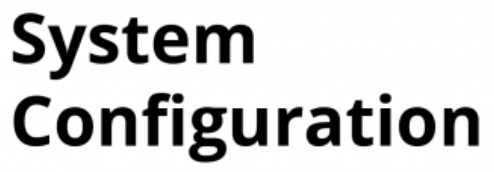

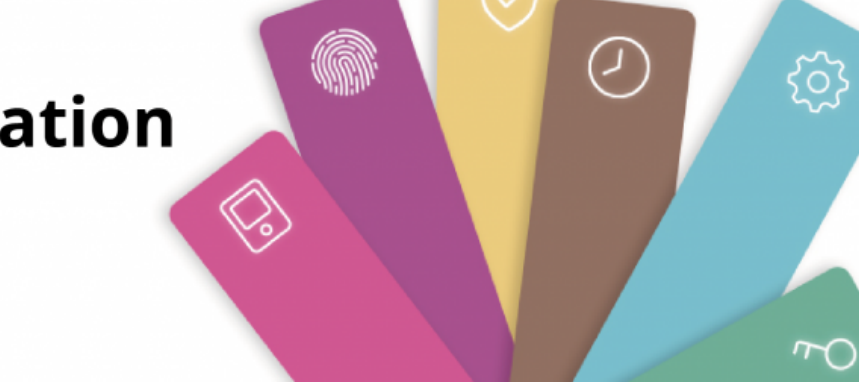

 $\mathsf{BioS}$ tar  $2$ 

BioStar 2

- $\bullet$  $\bullet$
- $\bullet$  , and the symmetry symmetry  $\bullet$
- 
- <span id="page-1-1"></span>
- 
- $\bullet$
- $\bullet$
- $\bullet$
- $\bullet$
- $\bullet$
- [근태관리](#page--1-0)
- $\bullet$
- $\bullet$
- $\bullet$
- $\bullet$

### <span id="page-1-2"></span>• [BioStar](https://kb.supremainc.com/knowledge/doku.php?id=ko:how_to_install_biostar_2) 2

- [웹 클라이언트에 연결하기](https://kb.supremainc.com/knowledge/doku.php?id=ko:how_to_connect_to_the_web_client)
- HTTP HTTPS
- [BioStar](https://kb.supremainc.com/knowledge/doku.php?id=ko:how_to_activate_license) 2
- $16$  $\bullet$

- https://kb.supremainc.com/knowledge/

- [BioStar](https://kb.supremainc.com/knowledge/doku.php?id=ko:how_to_configure_biostar_2_server_ports) 2
- 2012 ([Daylight Saving Time](https://kb.supremainc.com/knowledge/doku.php?id=ko:how_to_configure_daylight_saving_time))
- $\cdot$  [ID](https://kb.supremainc.com/knowledge/doku.php?id=ko:available_to_login_with_id_login_id_or_email), [ID](https://kb.supremainc.com/knowledge/doku.php?id=ko:available_to_login_with_id_login_id_or_email), ID,
- [USB](https://kb.supremainc.com/knowledge/doku.php?id=ko:how_to_import_export_user_log_between_biostar_2_and_suprema_reader_using_usb_memory) BioStar 2

<span id="page-2-0"></span> $\bullet$ 

- CSN Wiegand
- $\bullet$
- $\bullet$
- Wiegand
- $\bullet$
- $\bullet$
- $\bullet$  ID
- $\bullet$   $\qquad$  $\bullet$
- [BioStar](https://kb.supremainc.com/knowledge/doku.php?id=ko:how_to_delete_users_in_device_through_biostar_2) 2

- <span id="page-2-1"></span> $\bullet$
- CoreStation
- • [Wiegand](https://kb.supremainc.com/knowledge/doku.php?id=ko:how_to_configure_corestation_with_an_external_wiegand_device) CoreStation
- $\bullet$
- $\bullet$
- $\cdot$  [DM](https://kb.supremainc.com/knowledge/doku.php?id=ko:how_to_configure_dm-20)-20
- LED
- $\bullet$ • Wiegand
- $\bullet$
- $\bullet$
- $\bullet$
- [장치와 서버 간 보안 통신 구성하기\(](https://kb.supremainc.com/knowledge/doku.php?id=ko:how_to_configure_secure_communication_between_device_and_server_tls_ssl)[TLS/SSL\)](https://kb.supremainc.com/knowledge/doku.php?id=ko:how_to_configure_secure_communication_between_device_and_server_tls_ssl)
- $\bullet$ • [SIP](https://kb.supremainc.com/knowledge/doku.php?id=ko:how_to_configure_an_sip_authentication_id) ID
- $\bullet$  [XPass D](https://kb.supremainc.com/knowledge/doku.php?id=ko:how_to_configure_xpass_d2)2
- $\bullet$
- One Device(Legacy) Mode
- $\bullet$
- Wiegand
- [XPass D](https://kb.supremainc.com/knowledge/doku.php?id=ko:how_to_configure_d2_keypad)2 ([XPD2-GKDB](https://kb.supremainc.com/knowledge/doku.php?id=ko:how_to_configure_d2_keypad))

 $\bullet$ 

- $\bullet$
- $\bullet$
- <span id="page-2-2"></span> $\bullet$
- 
- https://kb.supremainc.com/knowledge/
- <span id="page-3-0"></span> $\bullet$
- $\bullet$
- <span id="page-3-1"></span>
- $\bullet$  ([APB](https://kb.supremainc.com/knowledge/doku.php?id=ko:how_to_configure_apb_zone))
- $\bullet$
- $\bullet$   $\qquad$   $\qquad$   $\bullet$
- $\bullet$
- $\bullet$

## <span id="page-3-2"></span>• [BioStar](https://kb.supremainc.com/knowledge/doku.php?id=ko:how_does_biostar_2_t_a_works) 2

- $\bullet$
- $\bullet$
- $\bullet$
- $\bullet$
- $\bullet$
- $\bullet$
- $\bullet$
- $\bullet$  [\[](https://kb.supremainc.com/knowledge/doku.php?id=ko:what_is_day_start_time_and_how_does_it_work)intervalidation in Fig. 1 and  $\bullet$  [\]](https://kb.supremainc.com/knowledge/doku.php?id=ko:what_is_day_start_time_and_how_does_it_work)
- $\bullet$ • [BioStar](https://kb.supremainc.com/knowledge/doku.php?id=ko:biostar_2_t_a_case_study) 2
- $\bullet$
- $\bullet$
- $24$

- <span id="page-3-3"></span> $\bullet$
- $\bullet$
- $\bullet$
- $\bullet$
- $\bullet$

- <span id="page-3-4"></span> $\bullet$
- $\bullet$

# <span id="page-3-5"></span>• [BioStar](https://kb.supremainc.com/knowledge/doku.php?id=ko:how_to_use_mobile_app) 2 and Mobile

- BioStar 2 Mobile
- [모바일 앱에서](https://kb.supremainc.com/knowledge/doku.php?id=ko:how_to_enroll_fingerprints_through_biomini_via_mobile_app) [BioMini](https://kb.supremainc.com/knowledge/doku.php?id=ko:how_to_enroll_fingerprints_through_biomini_via_mobile_app)[에 지문 등록하기](https://kb.supremainc.com/knowledge/doku.php?id=ko:how_to_enroll_fingerprints_through_biomini_via_mobile_app)
- [How to issue and use mobile smart cards](https://kb.supremainc.com/knowledge/doku.php?id=ko:how_to_issue_and_use_mobile_smart_cards)
- BioStar 2 Mobile
- BioStar 2 Mobile
- <span id="page-4-0"></span> $\bullet$
- $\bullet$
- $\bullet$
- $\bullet$
- $\bullet$
- $\bullet$
- $\bullet$  $(AoC)$  $(AoC)$  $(AoC)$
- $\bullet$
- [DESFire EV](https://kb.supremainc.com/knowledge/doku.php?id=ko:how_to_enable_desfire_ev1_advanced_option)1

From: <https://kb.supremainc.com/knowledge/> -

Permanent link: **[https://kb.supremainc.com/knowledge/doku.php?id=ko:trn\\_config\\_main&rev=1566950386](https://kb.supremainc.com/knowledge/doku.php?id=ko:trn_config_main&rev=1566950386)**

Last update: **2019/08/28 08:59**